# **Table of Contents**

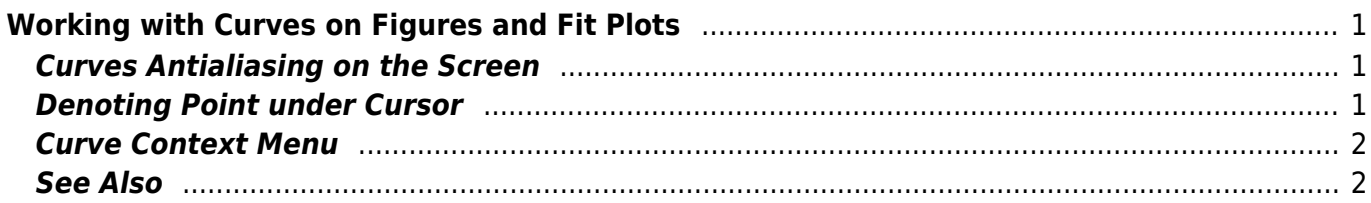

# <span id="page-2-0"></span>**Working with Curves on Figures and Fit Plots**

## **Curves Antialiasing on the Screen**

<span id="page-2-1"></span>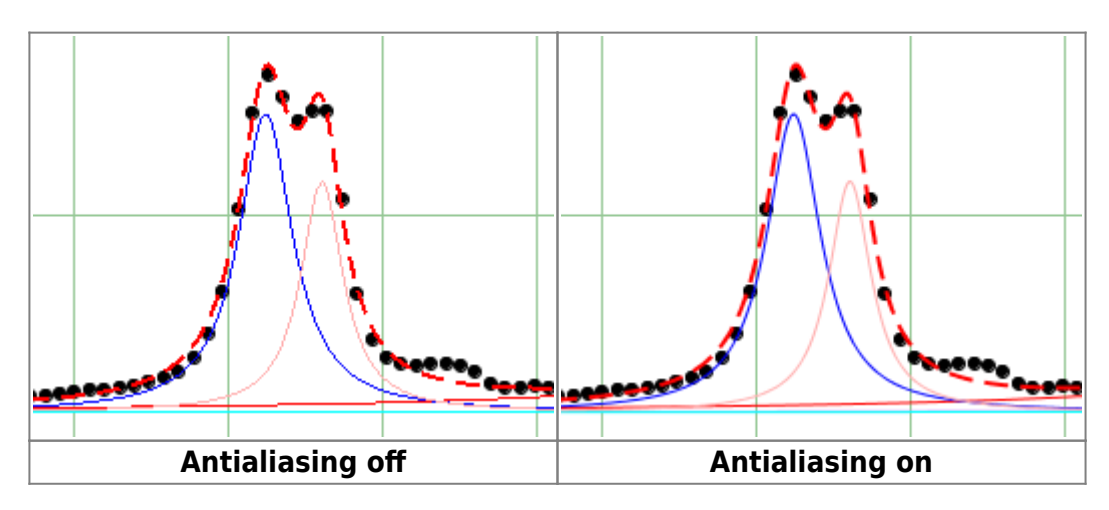

You can toggle curves Wantialiasing (smoothing) by selecting View  $\rightarrow$  Curves Antialiasing in main menu.

Please note that antialiasing may considerably slow down the drawing if you have many data points.

<span id="page-2-2"></span>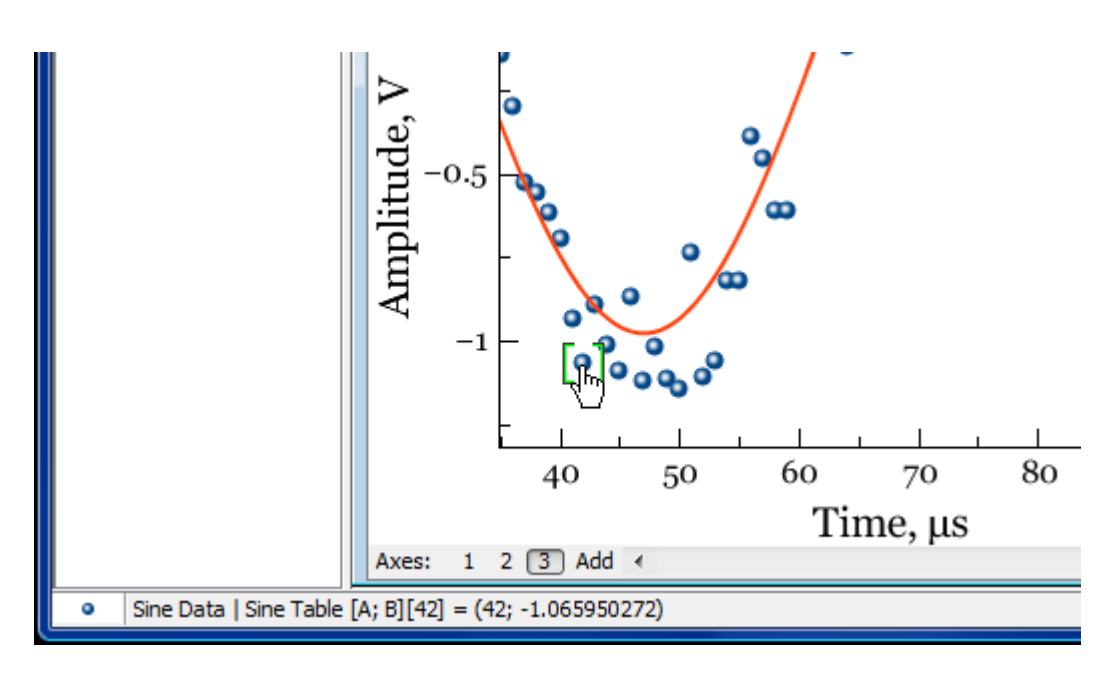

## **Denoting Point under Cursor**

MagicPlot may denote the data point under the mouse cursor with square brackets. The accurate table value in this point along with table name, row and column numbers are shown in status line in the bottom of main window in the following format:

Folder | Table  $[row][x column, y column] = (x value, y value)$ 

To toggle this option use View → Denote Point under Cursor menu item.

#### **Curve Context Menu**

<span id="page-3-0"></span>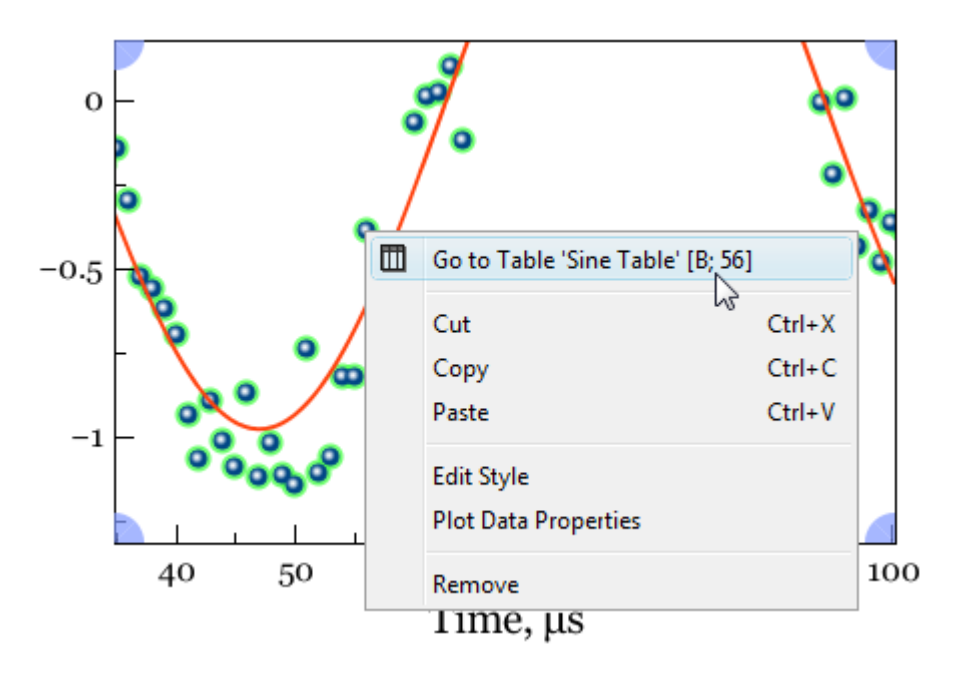

Use context menu of the Curve to open table with data or to open properties dialog.

### <span id="page-3-1"></span>**See Also**

- [Drawing on Figures and Fit Plots, Image Zoom and Objects Selection](https://magicplot.com/wiki/drawing)
- [Creating Transparent Figures and Fit Plots](https://magicplot.com/wiki/transparent)
- [Using of Dimensions Toolbar](https://magicplot.com/wiki/dimensions)
- [Using Figure Templates](https://magicplot.com/wiki/templates)

From: <https://magicplot.com/wiki/> - **MagicPlot Manual**

Permanent link: **<https://magicplot.com/wiki/curves?rev=1277632201>**

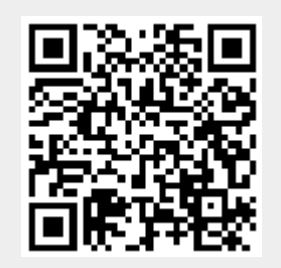

Last update: **Sun Nov 8 12:20:32 2015**